### **USB 2.0 LR 4-PortExtender**

**USB延長機 型番: GTB-USB2.0-4LR**

**取扱説明書**

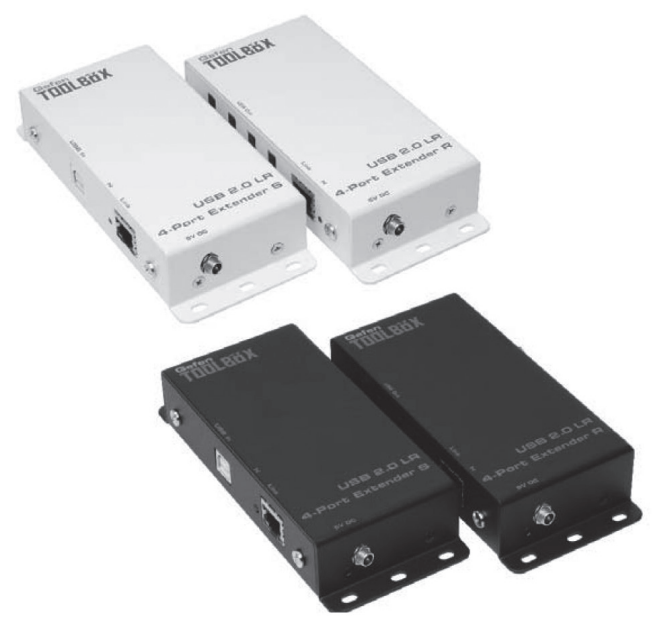

2013年12月版

#### Gefen THULBUX

#### 安全上の注意

この度はGefen製品をお買いあげいただき、ありがとうございます。機器のセッティングを行う前 に、この取扱説明書を十分にお読みください。この説明書には取り扱い上の注意や、購入された製 品を最適にお使いいただくための手順が記載されています。長くご愛用いただくため、製品のパッ ケージと取扱説明書を保存してください。

●注意事項は危険や損害の大きさと切迫の程度を明示するために、誤った扱いをすると生じること が想定される内容を次の定義のように「警告」「注意」の二つに区分しています。

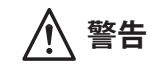

**警告** この表示内容を無視して誤った取り扱いをすると、死亡または重傷を負 う可能性が想定される内容です。

- ・ 必ず付属の電源アダプター、電源ケーブルを使用してください。これ以外の物を使用すると火 災の原因となり大変危険です。また、付属の電源アダプター、電源ケーブルを他の製品で使用 しないでください。
- ・ AC100V、50Hz/60Hz の電源で使用してください。異なる電源で使用すると火災や感電の原因と なります。
- ・ 分解や改造は行わないでください。分解や改造は保証期間内でも保証の対象外となるばかりで なく、火災や感電の原因となり危険です。
- ・ 雷が鳴り出したら、金属部分や電源プラグには触れないでください。感電する恐れがあります。
- ・ 煙が出る、異臭がする、水や異物が入った、本体や電源ケーブル・プラグが破損した等の異常 があるときは、ただちに電源を切って電源プラグをコンセントから抜き、修理を依頼してくだ さい。異常状態のまま使用すると、火災や感電の原因となります。

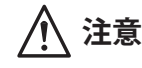

**注意** この表示内容を無視して誤った取り扱いをすると、傷害を負う可能性ま たは物的損害が発生する可能性が想定される内容です。

- ・ 万一、落としたり破損が生じた場合は、そのまま使用せずに修理を依頼してください。そのま ま使用すると、火災の原因となることがあります。
- ・ 以下のような場所には設置しないでください。 直射日光の当たる場所/極度の低温または高温の場所/湿気の多い場所/ほこりの多い場所/ 振動の多い場所/風通しの悪い場所
- ・ 配線は電源を切ってから行ってください。電源を入れたまま配線すると、感電する恐れがあり ます。また、誤配線によるショート等は火災の原因となります。
- ・ ご使用にならないときは、安全のため必ず電源プラグをコンセントから抜いてください。火災 の原因となることがあります。
- ・ 廃棄は専門業者に依頼してください。燃やすと化学物質などで健康を損ねたり火災などの原因 となります。

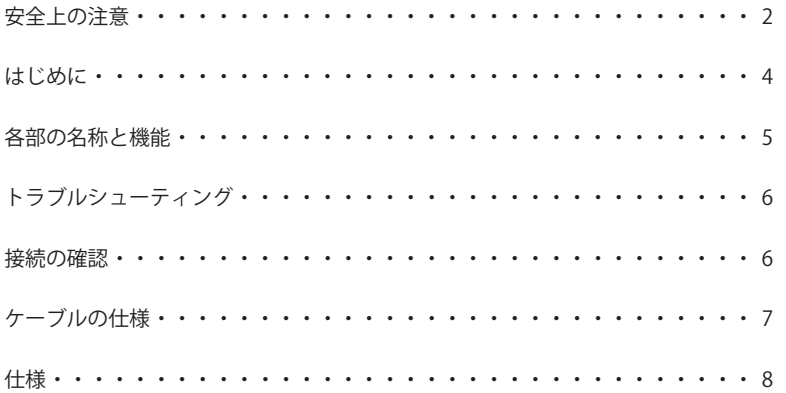

#### **! 修理品発送時のお願い**

本製品には、送信機と受信機に同一のシリアルナンバーが割り振られております。 万が一、不具合が発生し修理の依頼などを行う際には、本体裏面に記載されてい るシリアルナンバーをご確認いただき、シリアルナンバーを揃えた状態で、 送信機と受信機の両方をご発送いただきますようお願いいたします。

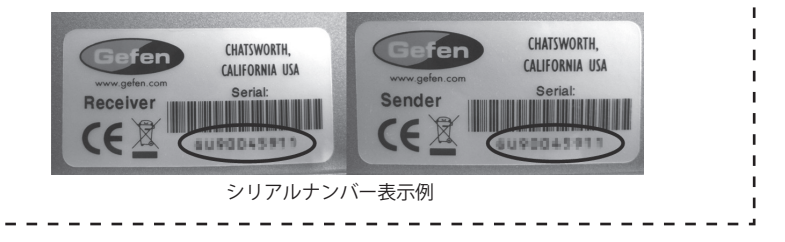

#### **はじめに**

〈Gefen ToolBox〉

Gefen ToolBoxシリーズはウォールマウントが可能なコンパクトシリーズです。携帯用としても、 固定設備用としても優れ、デジタルサイネージや各種イベントなど、様々なシーンで活用できます。

#### 主な特長

GTB-USB2.0-4LRは、CAT-5eまたはCAT-6ケーブルを使用してUSB2.0(1.1)信号を 最大100mまで延長するUSB延長機です。

- ・WindowS、Mac OS、Linuxに対応。
- ・ドライバーのインストールを必要しないプラグアンドプレイ動作。
- ・480MbpsのUSBスピード。
- ・各500mAの電力供給可能な4ポートハブ(受信機のみ)。

・パワードタイプのUSBハブを使用すれば最大14ポートまで増設可能。 ※USB1.0には、対応しておりません。

#### 梱包内容の確認

送信機×1 受信機×1 USBケーブル(A-B:1.8m)×1 電源アダプター×2 ※万一不足しているものがありましたら、購入された販売店にお問い合せください。

#### 機器の設置

①付属のUSBケーブルを使用して、送信機とコンピューターを接続します。 ②USBデバイスと、受信機を接続します。 ③適切な長さのCAT5eまたはCAT6ケーブルを使用して送信機と受信機を接続します。 ④付属の電源アダプターを送信機と受信機の電源端子に接続し、コンセントにつなげます。 ※CAT-5ケーブルを使用する際は、TIA/EIA-568-8仕様のケーブルを使用してください。 ※送受信機間の伝送はケーブル1本で接続し、パッチパネルなどを間に挟まないでください。 ※送信機はUSBバスパワーでも動作しますが、安定した運用を行うため、できる限り電源アダプター を使用してください。

## **Formuley**

#### **各部の名称と機能**

#### 送信機

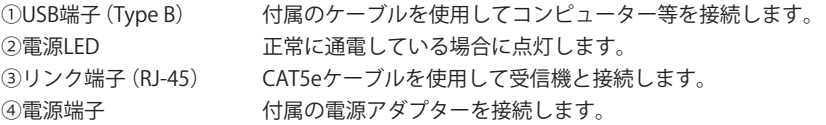

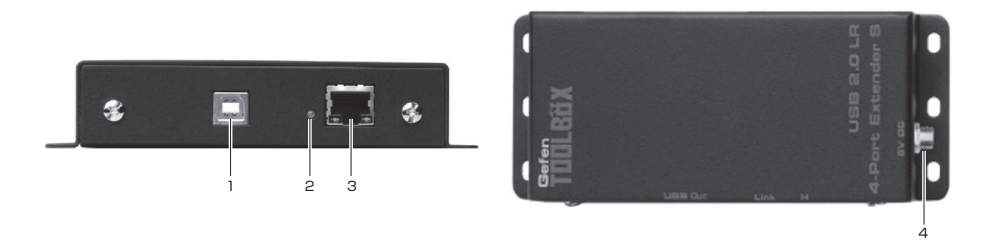

#### 受信機

①USB端子(Type A) USBデバイスを接続します。 ②ホストインジケーター USBデバイスが正常に動作している場合に点灯します。 ③リンク端子(RJ-45) CAT5eケーブルを使用して送信機と接続します。 ④電源LED 正常に通電している場合に点灯します。 ⑤電源端子 付属の電源アダプターを接続します。 4) 雷源LED

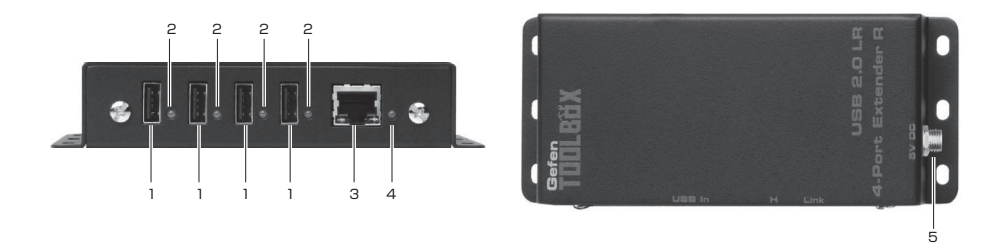

#### Gefen THULBUX

#### **トラブルシューティング**

・電源LED

電源アダプターを受信機側に接続し、電源を入れると送信機、受信機の電源LEDが点灯します。 点灯しない場合は、電源アダプターがしっかりと受信機に接続されているか、コンセントにしっか りと接続されているかを確認してください。

電源LEDが点灯しない場合は、コンピューターから電力が供給されていない可能性があります。送 信機は、USBバスパワーでも動作しますが安定した運用を行うため、できる限り電源アダプターを 接続してご使用ください。。電力を給電できない場合、別売の電源アダプターを用意して接続して ください。

・ホストインジケーター

受信機とUSB機器、および送信機と受信機を正常に接続するとホストインジケーターが点灯します。 点灯しない場合、USB機器の電源が入っていない、または適切に接続されていない可能性がありま す。また、USB機器が認識されていない場合は、USB機器の取扱説明書を確認して設定しなおして ください。

ハードディスクドライブやカメラなどを接続している場合、パワード型のUSBハブが必要になる可 能性があります。

・リンクLED (RJ-45端子)

リンク端子横にあるリンクLEDは、送受信機間で接続が有効になると点灯します。点灯しない場合 はCAT5ケーブル、USBケーブルが適切に接続されているかを確認し、コンピューターを再起動し てください。

※CAT5ケーブルを使用する場合は、TIA/EIA-568-B仕様のケーブルを利用してください。

※送信機、受信機の間にパッチパネルなどを使用しないでください。

#### **接続の確認**

- ・ 送信機の電源LED、ホストインジケーター、リンクLEDが全て点灯しているかを確認してくださ い。全てのインジケーターが点灯していると、接続が正常に確立していることを表します。
- ・ Windowsコンピューター (2000、XP、ViSta、7、8)の場合、コントロールパネルで「汎用ハブ」 として認識されていることを確認してください。
- ・ MacOS Xの場合は、本機が適切に接続されたかを確認するためにSystem Profilerを開きます。次 にHardware左下の欄で"USB"を選択し、右側のパネルを確認してください。

・ USB2.0は、汎用USBハブとして認識されます。本機を接続する際、特別なドライバーソフトや設 定は必要ありませんが、接続する機器によっては該当するドライブソフトウェアが必要な場合が あります。USB機器の取扱説明書をお読みいただき、適切にソフトウェアのインストールを行っ てください。また、市販のUSBハブを接続して利用する場合は最大14ポートまで増設可能です。 パワードタイプのUSBハブを使用してください。

#### **ケーブルの仕様**

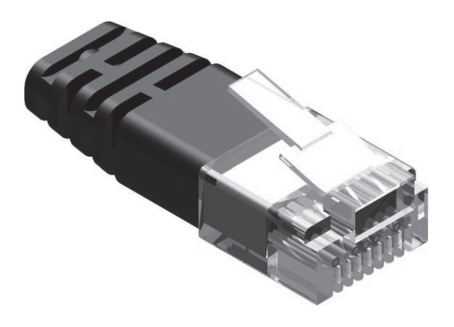

CAT5ケーブルを使用する場合は、TIA/EIA-568-B仕様のケーブルを使用してください。また、ノイ ズの影響を受けにくくするため、STPケーブルの使用を推奨します。

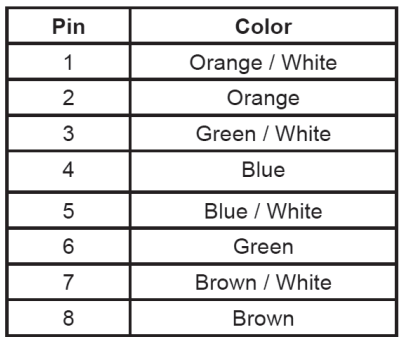

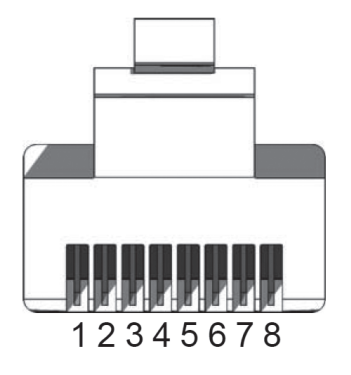

## **FOOLBUX**

#### **仕様**

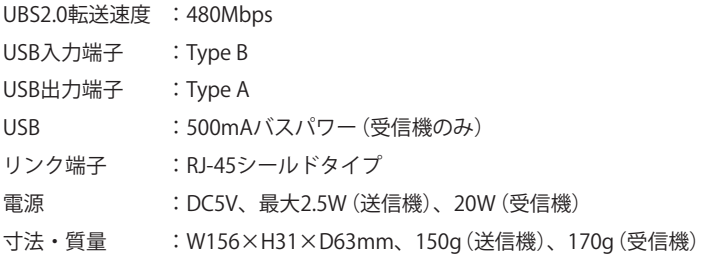

※製品の仕様および外観は予告無く変更されることがありますので、あらかじめご了承ください。 ※この取扱説明書に記載されている商品名、会社名等は、その会社の登録商標または商標です。

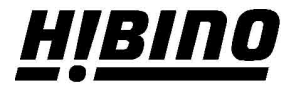

ヒビノインターサウンド株式会社

〒105-0022 東京都港区海岸2-7-70 TEL: 03-5419-1560 FAX: 03-5419-1563 E-mail: info@hibino-intersound.co.jp https://www.hibino-intersound.co.jp/